RS-232 / RS-485 / CAN / PROFIBUS DP Modules Módulos RS-232 / RS-485 / CAN / PROFIBUS DP Módulos de Interface RS-232 / RS-485 / CAN / PROFIBUS DP

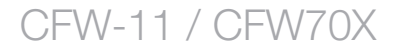

# Installation, Configuration and Operation Guide Guía de Instalación, Configuración y Operación Guia de Instalação, Configuração e Operação

English / Español / Português

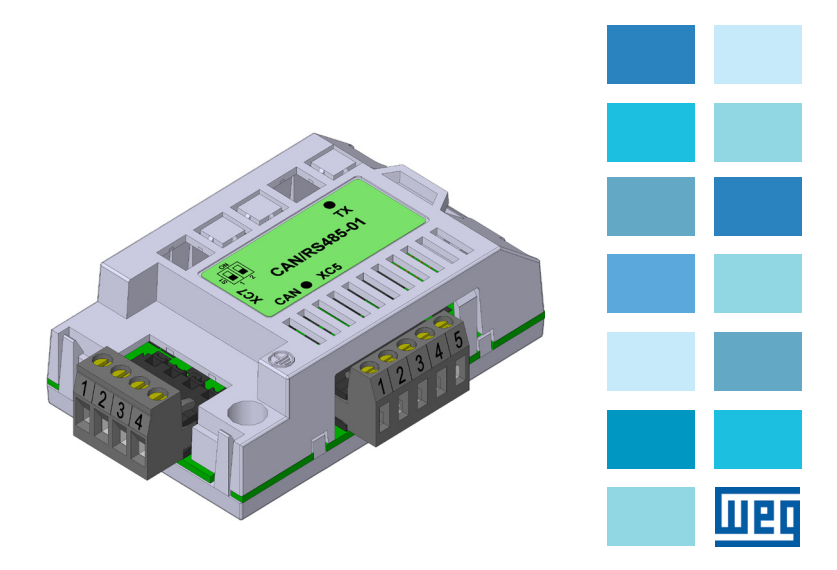

## EXPANSION MODULES RS-232 / RS-485 / CAN / PROFIBUS DP

#### **Summary**

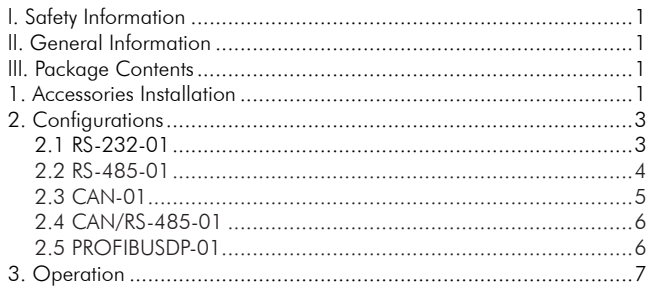

## MÓDULOS DE EXPANSIÓN RS-232 / RS-485 / CAN / PROFIBUS DP

## Índice

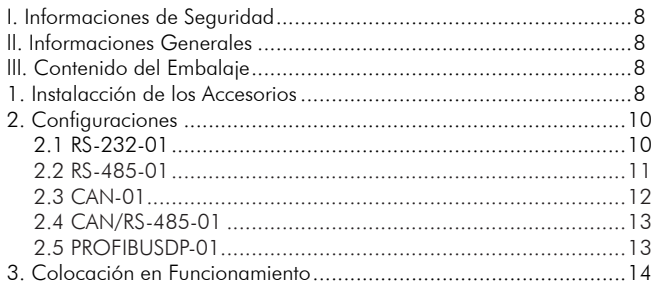

## MÓDULOS DE EXPANSÃO RS-232 / RS-485 / CAN / PROFIBUS DP

## Índice

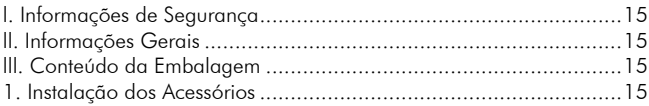

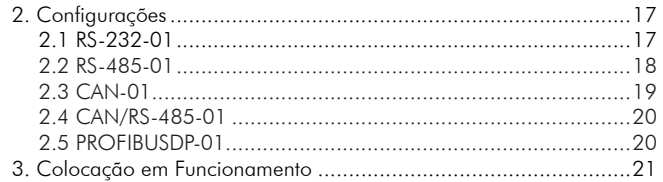

## **EXPANSION MODULES RS-232 / RS-485 / CAN / PROFIBUS DP**

#### **I. SAFETY INFORMATION**

All the safety procedures described in the manual must be followed.

### **ll. GENERAL INFORMATION**

This guide gives instructions for the installation, configuration and operation of the following accessories:

- RS-232-01
- $-$  RS-485-01
- $-CAN-01$
- CAN/RS-485-01
- PROFIBUSDP-01

#### **lll. PACKAGE CONTENTS**

- Accessory module in anti-static package.
- Installation, configuration and operation guide.

### **1. ACCESSORIES INSTALLATION**

The accessories are installed directly into slots on the CFW-11 and CFW70X control module.

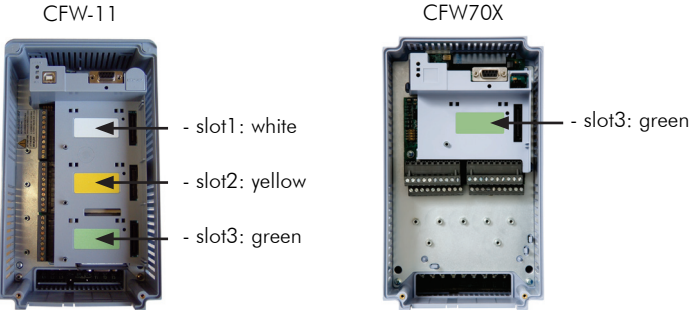

Figure 1: Identification of slots for accessories

For the correct installation of the communication modules, follow the steps below:

- **Step 1:** With the inverter powered off, remove the frontal cover of the inverter (figure 2);
- **Step 2:** Carefully plug-in the module into slot 3 of the CFW-11 or CFW70X (figure  $3(a)$ );
- **Step 3:** Place and tighten the grounding and fixture screw of the module (figure  $3$  (b));
- **Step 4:** Set module switches as described in item 2.

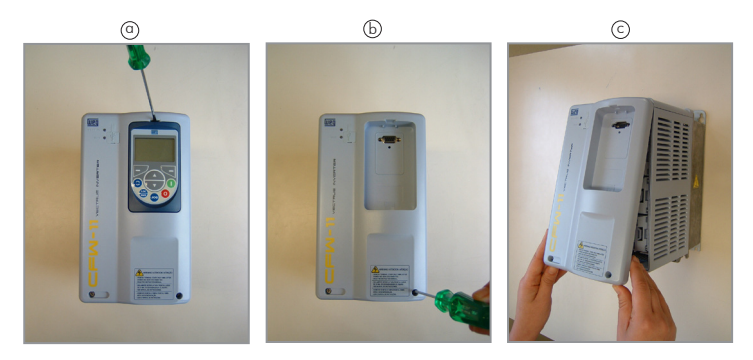

Figure 2: Removal of front cover

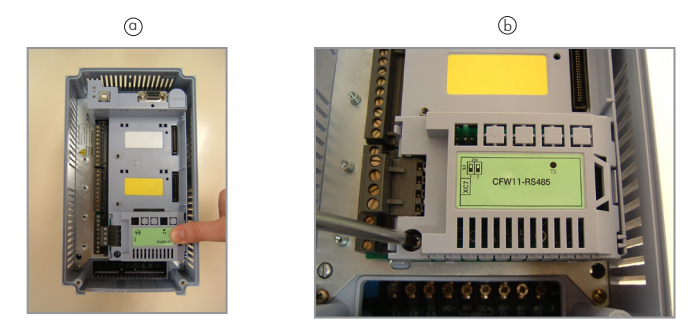

Figure 3: Installation of the accessory into slot

## **2. CONFIGURATIONS**

## **2.1 RS-232-01**

- According to RS-232C standard.
- Allows the connection between the inverter and the master network (point-to-point).
- Maximum distance of 10 meters to connect the devices.

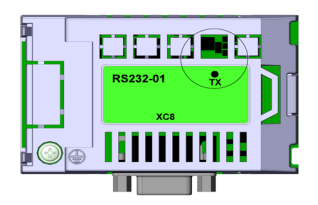

TX LED data transmission indication by the inverter, green color.

Figure 4: Indication LEDs for RS-232 interface

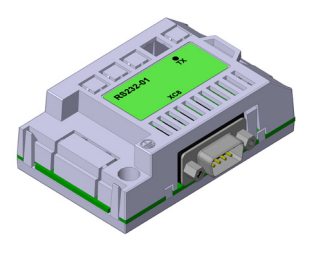

Table 1: Connector XC8 pins for RS-232 interface

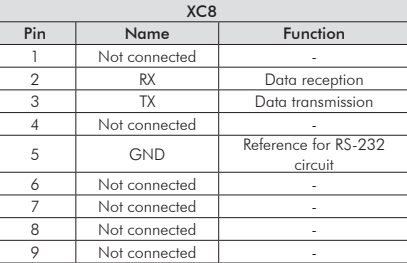

#### **NOTE!**

For detailed information about network installation, parameterization, protocols and operation of the inverter using the RS-232 interface, consult the RS-232 / RS-485 Serial Communication Manual of the CFW-11 in the CD-ROM that goes with the drive.

#### **NOTE!**

The RS-232-01 accessory is not mechanically compatible with the CFW70X frequency inverter.

#### **2.2 RS-485-01**

- Interface according to RS-485 standard.
- Galvanically isolated interface with a differential signal, giving greater resistance against electromagnetic interference.
- Allows simultaneous connection of several devices with network master.
- Maximum bus length of 1000 meters.

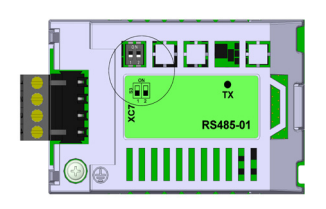

- TX LED data transmission indication by the inverter, green color.
- Termination resistor (S1). Switch to enable the termination resistor necessary for the RS-485 interface. This resistor must be enabled (with both switches S1:1 and S1:2 in the ON position) only on the two devices located in the both sides of the main bus.

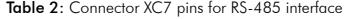

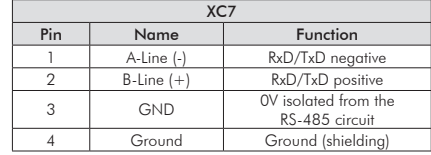

#### **NOTE!**

For detailed information about network installation, parameterization, protocols and operation of the inverter using the RS-485 interface, consult the RS-232 / RS-485 Serial Communication Manual of the CFW-11 or CFW70X in the CD-ROM that goes with the drive.

#### **NOTE!**

The CFW70X frequency inverter already has an RS-485 interface in the standard product and, therefore, does not require the use of an accessory for this interface.

## **2.3 CAN-01**

- Allows inverter operation in networks based on CAN, such as CANopen or DeviceNet.
- Galvanically isolated interface with a differential signal, giving greater resistance against electromagnetic interference.
- 24V external power supply.
- Allows simultaneous connection of several devices with network master.
- Maximum bus length of 1000 meters, depending on the communication rate used.

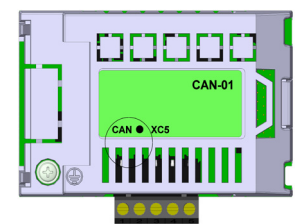

- CAN LED indicates if CAN interface is supplied, green color.

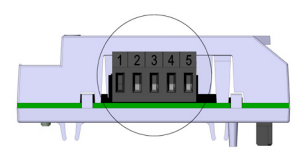

#### Table 3: Connector XC5 pins for CAN interface

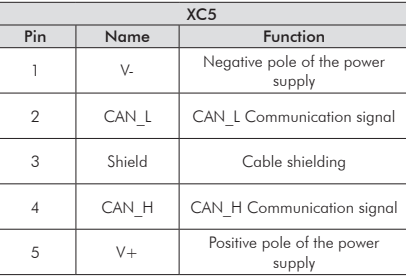

#### **NOTE!**

For detailed information about network installation, parameterization, protocols and operation of the inverter using the CAN interface, see the CANopen Communication Manual or the DeviceNet Communication Manual for the CFW-11 or CFW70X. These manuals, as well as the "EDS" configuration files, are in the CD-ROM that goes with the drive.

### **2.4 CAN/RS-485-01**

- The CAN and RS-485 interfaces are present in the same module, for applications where joint operation with both interfaces are necessary.
- The description of the module, connectors, switches and available documentation for these interfaces are the same as described in items 2.2 and 2.3.

### **2.5 PROFIBUSDP-01**

- It allows the CFW-11 operation in a Profibus DP network.
- It presents Profibus DP-V1 acyclic data access functions, besides following what is described by the PROFIdrive specification.
- Galvanically isolated interface with a differential signal, giving greater resistance against electromagnetic interference.
- It supports baud rates from 9.6 kbit/s up to 12 Mbit/s.
- Maximum bus length of 1200 meters, depending on the communication rate used.

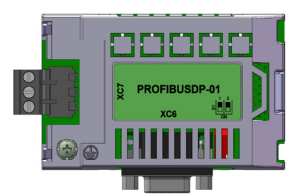

- Termination resistor (S1). Switch to enable the termination resistor necessary for the Profibus DP interface. This resistor must be enabled (with both switches S1:1 and S1:2 in the ON position) only on the two devices located in the both sides of the main bus.

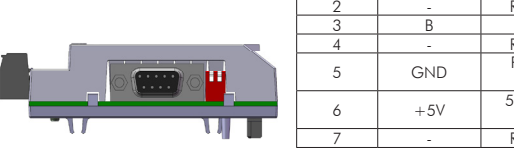

1 2 3

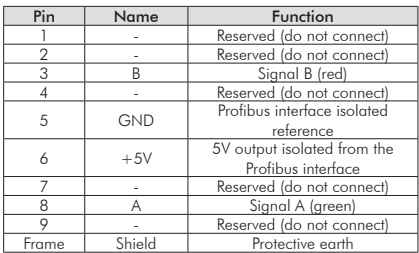

Table 4: Connector DB9 (XC6) pins for Profibus DP interface

Table 5: Profibus interface 3 line plug-in connector (XC7) pinout

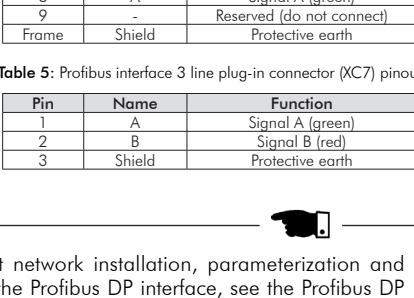

#### **NOTE!**

For detailed information about network installation, parameterization and operation of the inverter using the Profibus DP interface, see the Profibus DP MASSA BRUTA/GROSS WEIGHT MASSA LÍQUIDA/NET WEIGHT MASSA LÍQUIDA/NET WEIGHT MASSA LÍQUIDA/NET WEIGHT ESCALA/SCAL LIBER/RELEASED DT LIBER/REL Communication Manual for the CFW-11 or CFW70X. These manuals, as well as the "GSD" configuration files, are in the CD-ROM that goes with the inverter.

#### **NOTE!**

For CFW-11 inverters the expansion module Profibus DP can be used only with software version V2.00 or higher.

#### **NOTE!**

With the CFW70X frequency inverter, it is not possible to use the DB9 connector, because of a mechanical incompatibility with the control board top XC2 plug-in terminal strip.

#### **3. OPERATION**

**Step 1:** After installing the accessory, energize the drive.

**Step 2:** Check to see if the accessory was correctly installed, observing the value of parameter P0028, according to the accessory used:

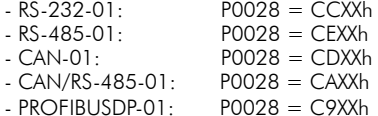

## **MÓDULOS DE EXPANSIÓN RS-232 / RS-485 / CAN / PROFIBUS DP**

#### **I. INFORMACIONES DE SEGURIDAD**

Todos los procedimientos de seguridad descriptos en el manual del convertidor deben ser seguidos.

#### **ll. INFORMACIONES GENERALES**

Este guía orienta la instalación, la configuración y en la operación de los siguientes accesorios:

- RS-232-01
- RS-485-01
- CAN-01
- CAN/RS-485-01
- PROFIBUSDP-01

#### **lll. CONTENIDO DEL EMBALAJE**

- Módulo de accesorio en embalaje antiestático.
- Guía de instalación, configuración y de operación.

## **1. INSTALACCIÓN DE LOS ACCESORIOS**

Los accesorios son instalados directamente en los "slots" ubicados sobre el módulo de control del CFW-11 y CFW70X.

CFW-11

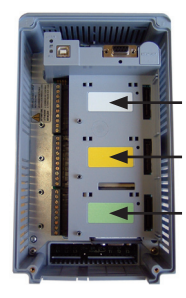

- slot1: blanco

- slot2: amarillo
- slot3: verde

CFW70X

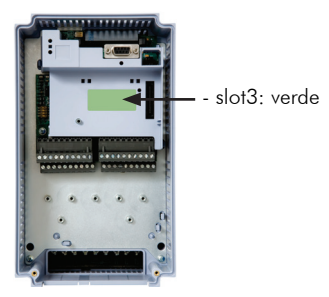

Para la correcta instalación de los módulos de comunicación ejecute los pasos que siguen:

- Paso 1: Con el convertidor sin corriente, retire la tapa frontal del convertidor (figura 2).
- **Paso 2:** Enclave cuidadosamente el módulo en el "slot 3" del CFW-11 o CFW70X (figura  $3$  (a));
- Paso 3: Coloque y apriete el tornillo de puesta a la tierra y fije el módulo (figura  $3$  (b));
- Paso 4: Configure las llaves del módulo conforme descripto en el ítem 2.

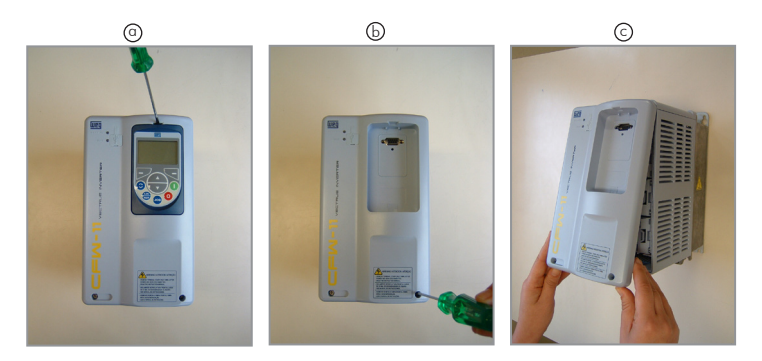

Figura 2: Remoción de la tapa frontal

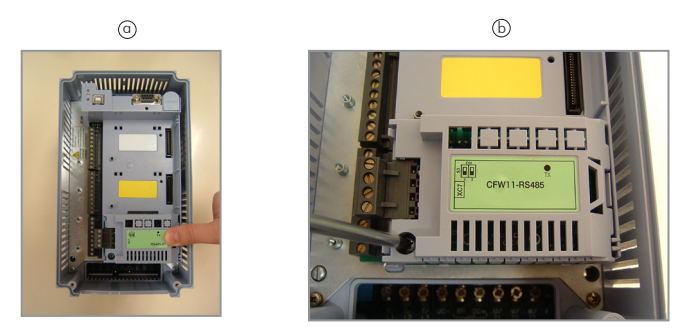

Figura 3: Instalación del accesorio en el "slot"

### **2. CONFIGURACIONES**

### **2.1 RS-232-01**

- Sigue el padrón RS-232C.
- Permite la conexión entre el convertidor y el maestro de la red (punto a punto).
- Longitud máxima para la conexión de los dispositivos de 10 metros.

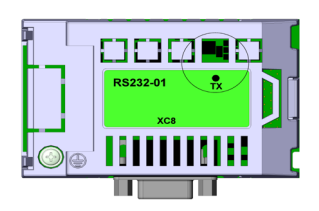

- LED TX indicación de transmisión de datos por parte del convertidor, en el color verde.

Figura 4: LEDs de indicación para la interfaz RS-232

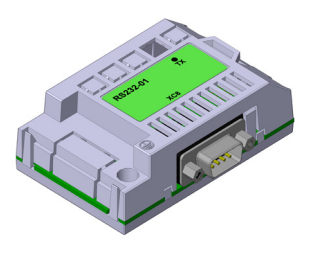

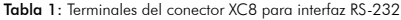

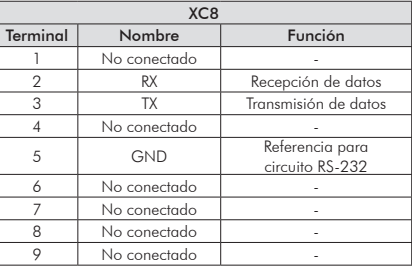

#### **¡NOTA!**

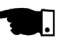

Para mayores Informaciones sobre la instalación de la red, la parametrización, los protocolos y la operación del convertidor con la interfaz RS-232, consulte el Manual de la Comunicación Serial RS-232 / RS-485 del CFW-11, suministrado en el CD-ROM que acompaña el convertidor de frecuencia.

#### **¡NOTA!**

El accesorio RS-232-01 no es compatible en tamaño con el convertidor de frecuencia CFW70X.

### **2.2 RS-485-01**

- Interfaz sigue el padrón RS-485.
- Interfaz aislada galvánicamente y con señal diferencial, confiriendo mayor robustez contra interferencia electromagnética.
- Permite la conexión de varios dispositivos simultáneamente con el maestro de la red.
- Longitud máximo des bus de 1000 metros.

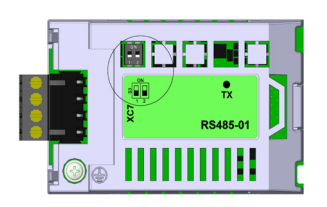

- LED TX indicación de transmisión de datos por el convertidor, en el color verde.
- Resistor de terminación (S1). Llave para habilitar el resistor de terminación necesario para la interfaz RS-485. Este resistor debe ser habilitado (con ambas las llaves S1:1 y S1:2 en la posición ON) solamente en los dos dispositivos ubicados en los extremos del bus principal.

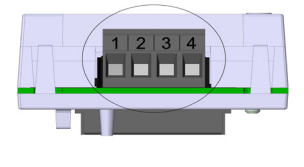

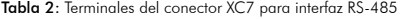

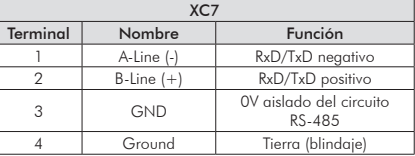

#### **¡NOTA!**

Para mayores informaciones sobre la instalación de la red, la parametrización, los protocolos y la operación del convertidor utilizando la interfaz RS-485, consulte el Manual de la Comunicación Serial RS-232 / RS-485 del CFW-11 o CFW70X, suministrado en el CD-ROM que acompaña el convertidor de frecuencia.

#### **¡NOTA!**

El convertidor de frecuencia CFW70X ya posee una interfaz RS-485 en la versión estándar y, por lo tanto, dispensa la utilización de un accesorio para esta interfaz.

## **2.3 CAN-01**

- Permite la operación del convertidor en redes basadas en CAN, como CANopen o DeviceNet.
- Interfaz aislada galvánicamente y con señal diferencial, confiriendo mayor robustez contra interferencia electromagnética.
- Alimentación externa de 24V.
- Permite la conexión de varios dispositivos simultáneamente con el maestro de la red.
- Longitud máximo del bus de 1000 metros, dependiendo de la tasa de comunicación utilizada.

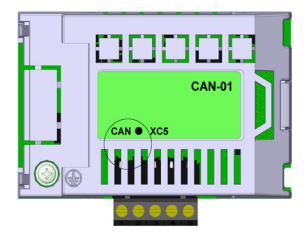

- LED CAN para indicación que la interfaz CAN está alimentada, en el color verde.

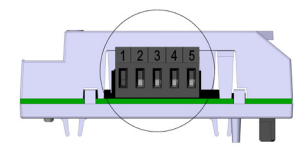

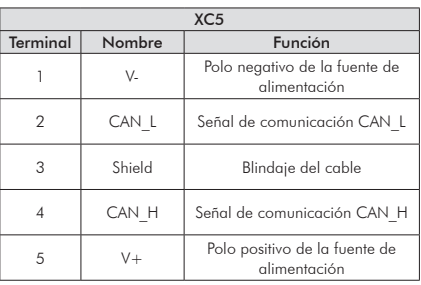

#### Tabla 3: Terminales del conector XC5 para interfaz CAN

#### **¡NOTA!**

Para mayores informaciones sobre la instalación de la red, la parametrización, los protocolos y la operación del convertidor utilizando la interfaz CAN, consulte el Manual de la Comunicación CANopen o el Manual de la Comunicación DeviceNet para el CFW-11 o CFW70X. Estos manuales y también los archivos de configuración "EDS" son suministrados en el CD-ROM que acompaña el convertidor de frecuencia.

### **2.4 CAN/RS-485-01**

- Posee en un mismo módulo las interfaces CAN y RS-485, para aplicaciones donde sea necesaria la operación en conjunto de ambas las interfaces.
- La descripción del módulo, conectores, llaves y documentación disponibles para estas interfaces son las mismas descritas en los ítems 2.2 y 2.3.

### **2.5 PROFIBUSDP-01**

- Permite la operación del CFW-11 en una red Profibus DP.
- Posee funciones de acceso acíclico a los datos Profibus DP-V1 además de seguir lo descripto por la especificación PROFIdrive.
- Interfaz aislada galvanicamente y con la señal diferencial, conferido mayor robustez contra interferencia electromagnética.
- Soporta tasas de comunicación de 9.6Kbit/s hasta 12Mbit/s.
- Longitud máxima del bus de 1200 metros, dependiendo de la tasa de comunicación utilizada.

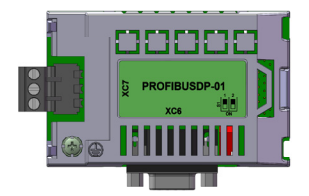

Resistor de terminación (S1) "Dip switch" para habilitar el resistor de terminación necesario para la interfaz Profibus DP. Este resistor debe ser habilitado (con ambas las llaves S1:1 y S1:2 en la posición ON) solamente en los dos dispositivos ubicados en los extremos del bus principal.

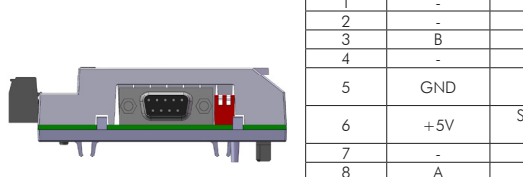

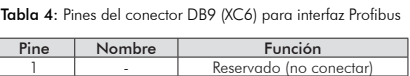

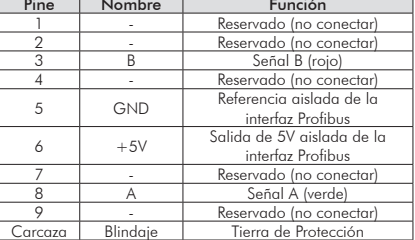

Tabla 5: Pines del conector plug-in de 3 vías (XC7) para interfaz Profibus

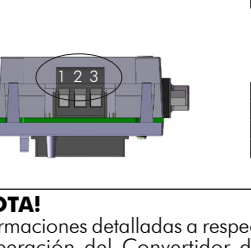

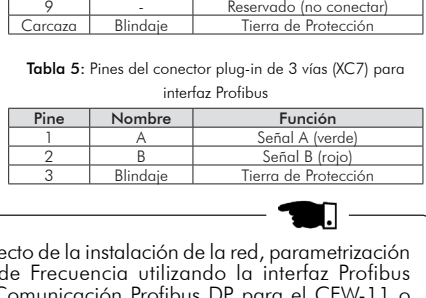

#### **¡NOTA!**

Informaciones detalladas a respecto de la instalación de la red, parametrización DP, consulte el Manual de la Comunicación Profibus DP para el CFW-11 o y operación del Convertidor de Frecuencia utilizando la interfaz Profibus  $\mathsf{C}$ l<br>S  $\mathsf{C}$ CFW70X. Estos manuales y también los archivos de configuración "GSD" son suministrados en el CD-ROM que acompaña el convertidor de frecuencia.

### **¡NOTA!**

Para el convertidor de frecuencia CFW-11, el módulo de expansión Profibus DP solamente podrá ser usado con versión de software V2.00 o superior.

### **¡NOTA!**

Para el convertidor de frecuencia CFW70X, no es posible utilizar el conector DB9 por incompatibilidad de tamaño con el conector plug-in XC2 superior de la tarjeta de control.

## **3. COLOCACIÓN EN FUNCIONAMIENTO**

**Paso 1:** Luego de instalado el accesorio, alimente el convertidor de frecuencia.

**Paso 2:** Verifique si el accesorio fue correctamente instalado, observando el valor del parámetro P0028 de acuerdo con el accesorio utilizado:

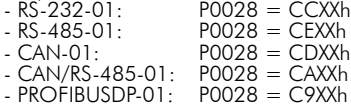

**14** 

## **MÓDULOS DE EXPANSÃO RS-232 / RS-485 / CAN / PROFIBUS DP**

### **I. INFORMAÇÕES DE SEGURANÇA**

Todos os procedimentos de segurança descritos no manual devem ser seguidos.

### **ll. INFORMAÇÕES GERAIS**

Este guia orienta na instalação, configuração e operação dos seguintes acessórios:

- RS-232-01
- RS-485-01
- CAN-01
- CAN/RS-485-01
- PROFIBUSDP-01

### **lll. CONTEÚDO DA EMBALAGEM**

- Módulo de acessório em embalagem anti-estática.
- Guia de instalação, configuração e operação.

### **1. INSTALAÇÃO DOS ACESSÓRIOS**

Os acessórios são instalados diretamente em slots localizados sobre o módulo de controle do CFW-11 e CFW70X.

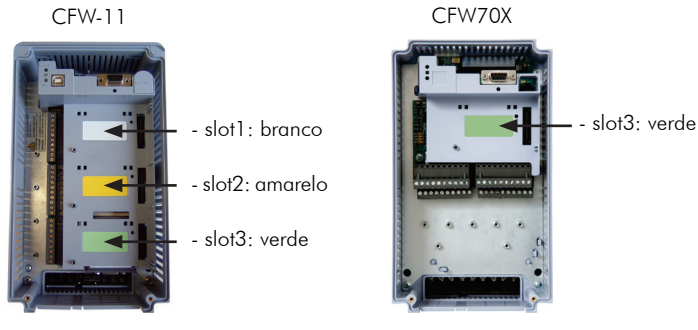

Figura 1: Identificação de slots para acessórios

Para a correta instalação dos módulos de comunicação execute os passos a seguir:

- **Passo 1:** Com o inversor desenergizado, retire a tampa frontal do inversor (figura 2);
- **Passo 2:** Encaixe cuidadosamente o módulo no slot 3 do CFW-11 ou CFW70X (figura  $3$  (a));
- **Passo 3:** Coloque e aperte o parafuso de aterramento e fixação do módulo (figura 3 (b));
- **Passo 4:** Configure as chaves dos módulos conforme descrito no item 2.

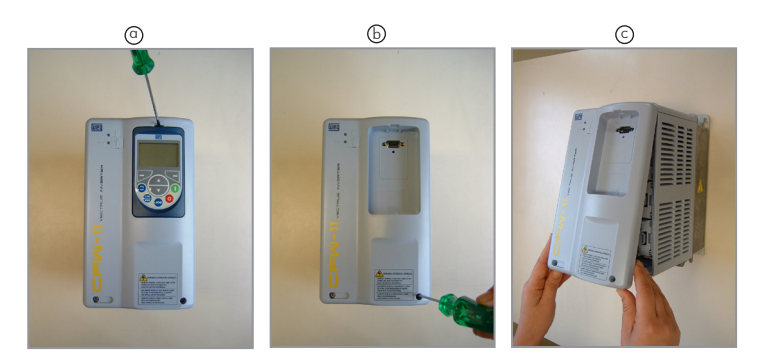

Figura 2: Remoção da tampa frontal

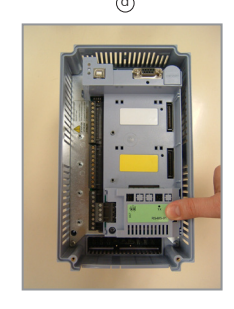

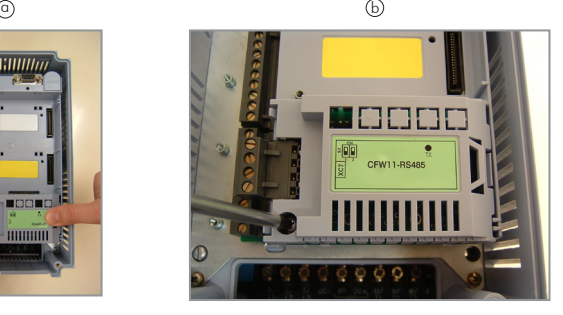

Figura 3: Instalação do acessório no slot

## **2. CONFIGURAÇÕES**

## **2.1 RS-232-01**

- Segue o padrão RS-232C.
- Permite a conexão entre o inversor e o mestre da rede (ponto-a-ponto).
- Distância máxima para ligação dos dispositivos de 10 metros.

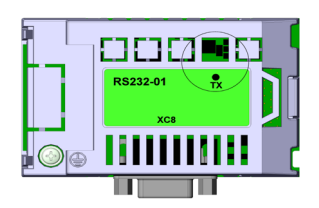

LED TX indicação de transmissão de dados pelo inversor, na cor verde.

Figura 4: LEDs de indicação para a interface RS-232

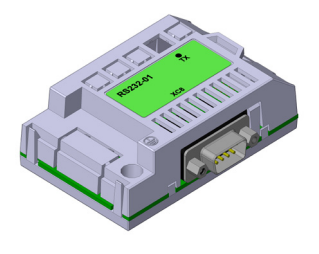

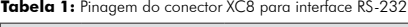

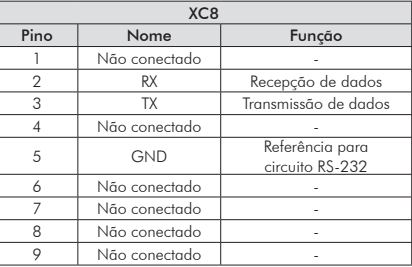

## **NOTA!**

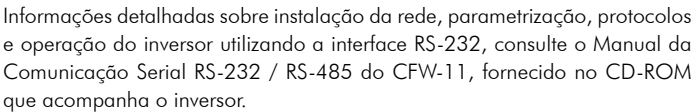

## **NOTA!**

O acessório RS-232-01 não é compatível mecanicamente com o inversor de frequência CFW70X.

### **2.2 RS-485-01**

- Interface segue o padrão RS-485.
- Interface isolada galvanicamente e com sinal diferencial, conferindo maior robustez contra interferência eletromagnética.
- Permite a conexão de vários dispositivos simultaneamente com o mestre da rede.
- Comprimento máximo do barramento de 1000 metros.

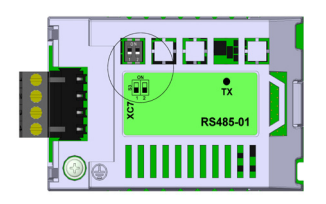

- LED TX indicação de transmissão de dados pelo inversor, na cor verde.
- Resistor de terminação (S1). Chave para habilitar o resistor de terminação necessário para a interface RS-485. Este resistor deve ser habilitado (com ambas as chaves S1:1 e S1:2 na posição ON) somente nos dois dispositivos localizados nos extremos do barramento principal.

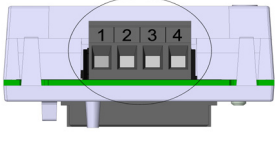

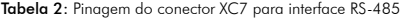

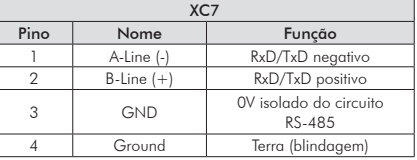

### **NOTA!**

Informações detalhadas sobre instalação da rede, parametrização, protocolos e operação do inversor utilizando a interface RS-485, consulte o Manual da Comunicação Serial RS-232 / RS-485 do CFW-11 ou CFW70X, fornecido no CD-ROM que acompanha o inversor.

#### **NOTA!**

O inversor de frequência CFW70X já possui uma interface RS-485 no produto padrão e, portanto, dispensa a utilização de um acessório para esta interface.

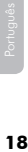

## **2.3 CAN-01**

- Permite a operação do inversor em redes baseadas em CAN, como CANopen ou DeviceNet.
- Interface isolada galvanicamente e com sinal diferencial, conferindo maior robustez contra interferência eletromagnética.
- Alimentação externa de 24V.
- Permite a conexão de vários dispositivos simultaneamente com o mestre da rede.
- Comprimento máximo do barramento de 1000 metros, dependendo da taxa de comunicação utilizada.

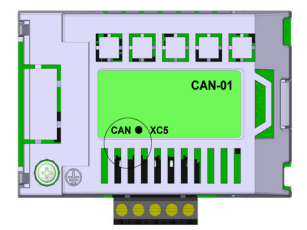

LED CAN indicação que a interface CAN está alimentada, na cor verde.

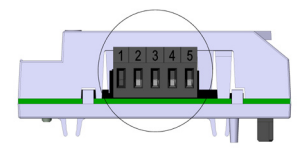

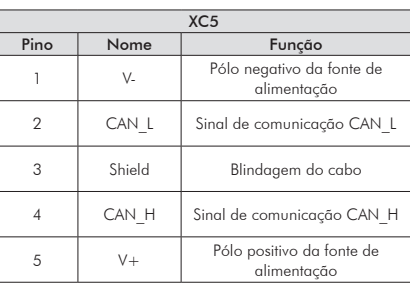

#### Tabela 3: Pinagem do conector XC5 para interface CAN

#### **NOTA!**

Informações detalhadas sobre instalação da rede, parametrização, protocolos e operação do inversor utilizando a interface CAN, consulte o Manual da Comunicação CANopen ou o Manual da Comunicação DeviceNet para o CFW-11 ou CFW70X. Estes manuais e também os arquivos de configuração "EDS" são fornecidos no CD-ROM que acompanha o inversor.

### **2.4 CAN/RS-485-01**

- Possui em um mesmo módulo as interfaces CAN e RS-485, para aplicações onde seja necessária a operação em conjunto de ambas as interfaces.
- A descrição do módulo, conectores, chaves e documentação disponível para estas interfaces são as mesmas descritas nos itens 2.2 e 2.3.

### **2.5 PROFIBUSDP-01**

- Permite a operação do CFW-11 em uma rede Profibus DP.
- Possui funções de acesso acíclico aos dados Profibus DP-V1 além de seguir o descrito pela especificação PROFIdrive.
- Interface isolada galvanicamente e com sinal diferencial, conferindo maior robustez contra interferência eletromagnética.
- Suporta taxas de comunicação de 9.6Kbit/s até 12Mbit/s.
- Comprimento máximo do barramento de 1200 metros, dependendo da taxa de comunicação utilizada.

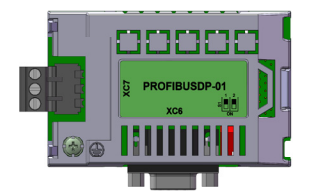

Resistor de terminação (S1) Chave para habilitar o resistor de terminação necessário para a interface Profibus DP. Este resistor deve ser habilitado (com ambas as chaves S1:1 e S1:2 na posição ON) somente nos dois dispositivos localizados nos extremos do barramento principal.

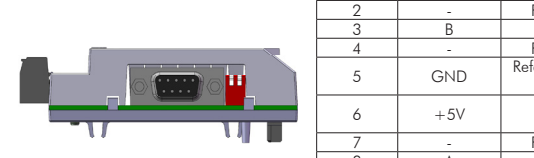

1 2 3

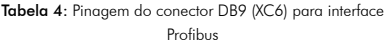

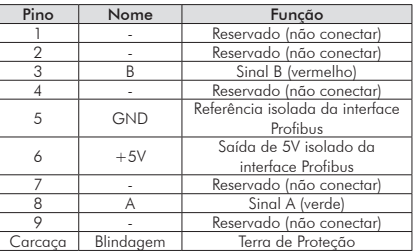

Tabela 5: Pinagem do conector plug-in de 3 vias (XC7) para

interface Profibus

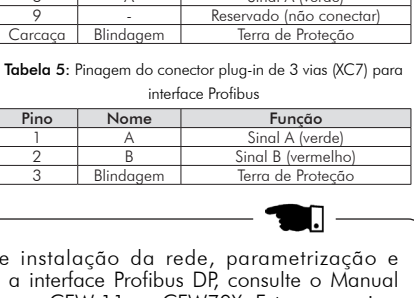

#### **NOTA!**

Informações detalhadas sobre instalação da rede, parametrização e da Comunicação Profibus DP para o CFW-11 ou CFW70X. Estes manuais e operação do inversor utilizando a interface Profibus DP, consulte o Manual  $\mathcal{L}$ VERIF/CHECKED LIBER/RELEASED também os arquivos de configuração "GSD" são fornecidos no CD-ROM que acompanha o inversor.

#### **NOTA!**

Para inversores CFW-11, o módulo de expansão Profibus DP somente pode ser usado com a versão de software V2.00 ou superior.

#### **NOTA!**

Para o inversor de frequência CFW70X, não é possível utilizar o conector DB9 por incompatibilidade mecânica com o conector plug-in XC2 superior do cartão de controle.

# **3. COLOCAÇÃO EM FUNCIONAMENTO**

**Passo 1:** Depois de instalado o acessório, energize o inversor.

**Passo 2:** Verifique se o acessório foi corretamente instalado, observando o valor do parâmetro P0028 de acordo com o acessório utilizado:

- $-$  RS-232-01: P0028 = CCXXh
- $-$  RS-485-01: P0028 = CEXXh  $-CAN-<sub>0</sub>$

$$
P0028 = CDXXh
$$

- $-$  CAN/RS-485-01: P0028  $=$  CAXXh
- $-$  PROFIBUSDP-01:  $P0028 = C9XXh$

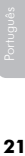

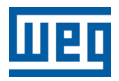

WEG Equipamentos Elétricos S.A. Jaraguá do Sul - SC - Brazil Phone 55 (47) 3276-4000 - Fax 55 (47) 3276-4020 São Paulo - SP - Brazil Phone 55 (11) 5053-2300 - Fax 55 (11) 5052-4212 automacao@weg.net www.weg.net

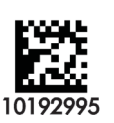